# **APLIKASI PEMBELAJARAN GERAKAN DASAR TARIAN BALI DENGAN SIMULASI MODEL 3D BERBASIS ANDROID**

**I Gusti Agung Gede Mega Perbawa<sup>1</sup> , Made Sudarma<sup>2</sup> , I Made Arsa Suyadnya<sup>3</sup>**  $3$ Jurusan Teknik Elektro Fakultas Teknik Universitas Udayana

Email: megaperbawa@gmail.com<sup>1</sup>, [sudarma@ee.unud.ac.id](mailto:sudarma@ee.unud.ac.id)<sup>2</sup>, mdearsa@yahoo.com<sup>3</sup>

#### **Abstrak**

*Tari Bali merupakan salah satu warisan budaya nusantara yang sangat terkenal hingga ke dunia internasional. Tari Bali memiliki ragam gerak yang kompleks dan terikat dengan gamelan yang mengiringinya. Untuk mempelajari Tari Bali,dibutuhkan waktu yang tidak sedikit. Tidak semua orang memiliki waktu untuk pergi secara khusus ke sanggar tari untuk mempelajari Tari Bali, sehingga dibutuhkan alternatif lain untuk mempelajarinya. Smartphone dan tablet berplatform Android adalah gadget yang penggunanya sangat tinggi di Indonesia. Gadget dapat dimanfaatkan sebagai media pemberi informasi, sekaligus memberi pelajaran dasar tentang Tari Bali. Aplikasi dibuat dengan main software Unity, dan dengan metode Motion Capture. Output aplikasi adalah penjelasan singkat, video, serta simulasi gerakan dasar dan gerakan keseluruhan Tari Pendet dan Tari Baris.* 

**Kata kunci:** Tari Baris, Tari Pendet, Motion Capture, Android

### **1. PENDAHULUAN**

Indonesia merupakan negara kepulauan yang terbentang dari Sabang sampai Merauke. Indonesia memiliki beragam suku bangsa, budaya, bahasa, ras, dan agama. Indonesia yang kaya akan budaya yang berbeda-beda satu sama lain tentu memiliki sebuah ciri khas untuk membedakannya dengan budaya negara lain, salah satunya adalah tarian nusantara.

Tari Bali merupakan satu dari sekian banyak tari yang ada di nusantara. Tari dalam kehidupan masyarakat di Bali memiliki peranan yang sangat penting. Tarian Bali dapat dikelompokkan menjadi 3 berdasarkan jenisnya, yaitu Tari Wali / Tari Sakral (*religious dance*), Tari Bali-balihan (*secular dance*), dan Tari Bebali (tari ritual). Pengelompokan tari ini dilakukan agar tarian bisa dipentaskan sesuai dengan keadaan dan kebutuhan akan tarian tersebut.

Untuk mempelajari tarian Bali, dibutuhkan waktu yang tidak sedikit. Bagi masyarakat modern yang dinamis, tidak semua orang memiliki waktu untuk belajar tari Bali secara khusus ke sanggar tari. Untuk itu, diperlukan teknologi yang praktis sebagai alternatif untuk belajar tarian Bali.

Perkembangan Android yang sangat pesat, memicu munculnya *gadget-gadget* pintar yang digemari oleh berbagai kalangan baik anak-anak, remaja, maupun dewasa Statistik menyebutkan, bahwa Indonesia<br>merupakan negara terbesar kelima merupakan negara terbesar kelima pengguna *smartphone* di dunia. Tercatat 47 juta pemakai *smartphone* aktif yang ada di Indonesia, atau sekitar 14% dari total pengguna ponsel di dunia[1].

Besarnya jumlah pengguna *smartphone* dan *tablet* menjadikan *smartphone* dan *tablet* dapat dimanfaatkan sebagai media untuk pelestarian, pengenalan, dan pembelajaran tarian Bali.

#### . **2. KAJIAN PUSTAKA 2.1 Tinjauan Mutakhir**

Penelitian tentang pembuatan aplikasi tarian telah beberapa kali dilakukan sebelumnya. Prabayanti (2013) dalam penelitiannya membuat aplikasi pembelajaran tari Bali berbasis Android yang dibangun menggunakan bahasa<br>pemrograman Java Android dengan pemrograman Java Android dengan memanfaatkan Eclipse Indigo sebagai editornya. Model yang digunakan dalam aplikasinya adalah model 2D[2].

Munandar (2012) merancang aplikasi *mobile* informasi tarian tradisional Indonesia berbasis Android. Aplikasinya dibuat dengan *software* Eclipse Galileo dan berjalan pada Android versi 2.2 (Froyo). Aplikasi ini hanya memuat informasi-informasi seputar tarian tradisional di Indonesia tanpa disertai tutorial untuk setiap tariannya[3].

Salim (2013) dalam penelitiannya melakukan pengembangan aplikasi animasi 3 dimensi Tari Cakalele menggunakan Actionscript 3 dan Papervision 3D. Aplikasi ini menyertakan animasi Tari Cakalele dengan model 3D yang dapat dilihat dari berbagai sudut pandang dalam satu waktu dan juga memiliki fasilitas navigasi waktu, sehingga pengguna dapat mengulang gerakan yang telah dilakukan[4].

### **2.1 Tinjauan Pustaka**

#### **2.2.1 Tari Bali**

Tari Bali merupakan tarian yang berasal dari Bali, dengan segala ciri khasnya yang mengungkapkan suatu keindahan lewat gerak yang telah digayakan sehingga menjadi sesuatu yang menarik untuk disaksikan.

#### **2.2.2 Motion Capture**

*Motion capture* merupakan salah satu jenis animasi komputer modern. *Motion capture* ini bergantung pada sensor kecil yang ditempatkan pada karakter di berbagai titik di sekitar tubuh mereka. Para aktor melakukan dan gerakan mereka ditangkap oleh kamera yang dapat menemukan sensor dan melacak gerakan mereka. Gerakan ini kemudian dapat ditransfer ke tokoh komputer yang dirancang akan bergerak dengan cara yang persis sama seperti aktor lakukan[5].

### **2.2.3 IPi Recorder**

IPi Recorder merupakan sebuah *software* yang disediakan oleh iPi Soft LLC untuk merekam, memutar ulang, dan memroses rekaman video dari beberapa camera dan sensor kedalaman. Rekaman video akan disimpan dan dapat digunakan untuk *motion tracking* di iPi Mocap Studio[6].

### **2.2.4 IPi Motion Capture Studio**

IPi Motion Capture merupakan *software* yang disediakan oleh iPi Soft LLC untuk mengikuti gerakan aktor dengan menganalisa rekaman yang menggunakan multi kamera yang dilakukan pada iPi Recorder sebelumnya. Sebagai *output* iPi Mocap Studio memproduksi animasi rangka yang bisa diaplikasikan pada target. Software ini dapat mengekspor dalam bentuk FBX, BVH, Collada, DMX, dan SMD[7].

#### **2.2.5 Unity**

Unity merupakan *game engine cross platform* dengan IDE yang tertanam didalamnya yang dibuat oleh Unity Technologies*.* Unity digunakan untuk membangun video game baik untuk web, desktop, maupun untuk *mobile*[8].

# **3. METODE PERANCANGAN SISTEM**

**3.1 Tahap Analisis**  merupakan tahap sebelum setiap bagian pada aplikasi diimplementasikan. Adapun beberapa hal yang dilakukan :

- 1. Menentukan spesifikasi kebutuhan dari perangkat lunak.
- 2. Melakukan perancangan arsitektur dari perangkat lunak.
- 3. Melakukan perancangan dasar dari antarmuka tiap halaman perangkat lunak.

#### **3.2 Tahap Produksi**

Tahap produksi dari pembuatan aplikasi pembelajaran tari yang dilakukan dalam penelitian ini adalah sebagai berikut :

- 1. Merekam gerakan dasar, dan gerakan keseluruhan Tari Baris dan Tari Pendet dengan diperagakan oleh seniman yang mempunyai pengalaman di bidang tarian masing-masing.
- 2. Menganimasikan gerakan dasar dan gerakan keseluruhan dari Tari Baris dan Tari Pendet dengan mengacu pada gerakan yang telah direkam sebelumnya.
- 3. Membuat video gerakan dasar Tari Baris.
- 4. Membuat model karakter 3D, bangunan 3D yang akan menjadi background dari beberapa halaman, dan melakukan proses rigging.
- 5. Mencari *asset* pendukung (tabuh Tari Pendet dan Tari Baris,video gerakan dasar Tari Pendet, gerakan keseluruhan Tari Pendet, gerakan keseluruhan Tari Baris.
- 6. Membuat program utama sesuai dengan spesifikasi dan arsitektur yang telah didesain sebelumnya.
- 7. Menggabungkan seluruh aset ke dalam program utama dan membuat *script* untuk masing-masing *button*.

# **4. HASIL DAN PEMBAHASAN**

### **4.1 Hasil**

Aplikasi pembelajaran tari ini merupakan aplikasi yang akan memberikan informasi mengenai Tari Baris dan Tari Pendet. Selain informasi, aplikasi ini juga memberikan pembelajaran tentang Tari Baris dan Tari Pendet dengan simulasi gerakan yang diperagakan oleh objek yang berupa model 3 dimensi.

### **4.2 Pembahasan Sistem**

Pembahasan aplikasi pembelajaran tari ini akan dibagi menjadi beberapa bagian yaitu: menu utama, Tari Baris, dan Tari Pendet.

#### **4.2.1 Menu Utama**

Menu utama adalah halaman pertama yang akan dijumpai pengguna ketika menjalankan aplikasi. Menu utama terbagi menjadi *credits*, *about*, *list* tarian, dan keluar. Masing-masing *button* akan mengantarkan *user* pada halaman yang berbeda-beda. *Button about* akan mengantarkan *user* ke halaman *about*, *button credits* akan mengantarkan *user* ke halaman *credits*, *button list* tarian akan mengantarkan user ke halaman list tarian, dan *button* keluar akan mengantarkan user keluar dari aplikasi.

#### **4.2.1.1** *About*

Halaman *About* akan menampilkan informasi seputar aplikasi, pembuat, serta versi dari aplikasi. Antarmuka halaman About dapat dilihat pada gambar 1.

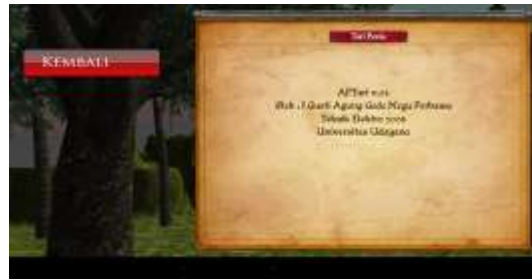

**Gambar 1** Tampilan Antarmuka Halaman *About*

#### **4.2.1.2** *Credits*

Halaman *Credits* akan menampilkan credit dari masing-masing karya yang digunakan pada aplikasi. Untuk Backsound musik, diambil dari ciptaan Gus Teja yang berjudul Hero, sedangkan untuk video tari dan video gerakan dasar tari pendet diambil dari Youtube. Antarmuka halaman credits dapat dilihat pada gambar 2.

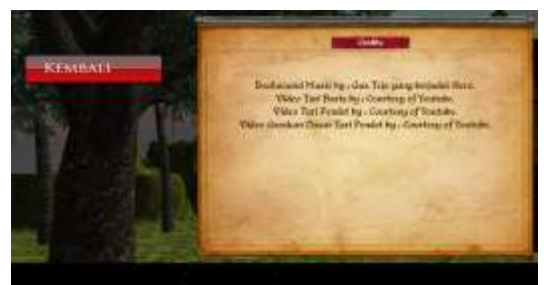

**Gambar 2** Tampilan Antarmuka Halaman *Credits* 

#### **4.2.1.3** *List* **Tarian**

Halaman *list* tarian akan menampilkan dua *button* yang mengarah pada masingmasing tarian, yaitu Tari Baris dan Tari Pendet. Antarmuka halaman *list* tarian dapat dilihat pada gambar 3.

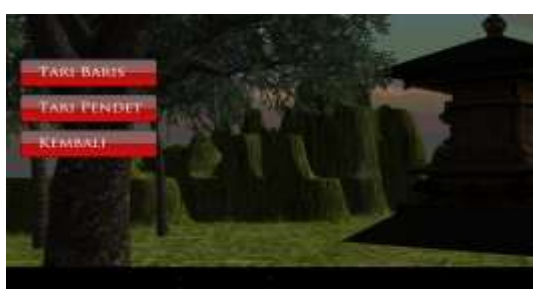

**Gambar 3** Tampilan Antarmuka Halaman *List* Tarian

#### **4.2.2 Tari Baris**

Antarmuka Tari Baris disini terdiri dari beberapa bagian yaitu detail Tari Baris, gerakan dasar Tari Baris, gerakan keseluruhan Tari Baris, dan video Tari Baris. **4.2.2.1 Detail Tari Baris.** 

Halaman detail Tari Baris akan menampilkan penjelasan singkat Tari Baris dibagian kanan disertai dengan beberapa *button* dibagian kiri yang akan mengantarkan *user* ke masing-masing halaman berbeda. Antarmuka detail Tari Baris dapat dilihat pada gambar 4.

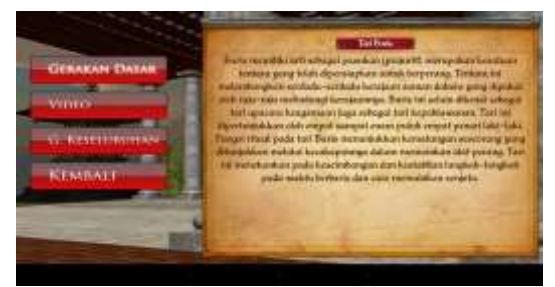

**Gambar 4** Tampilan Antarmuka Detail Tari Baris

#### **4.2.2.2 Gerakan Dasar Tari Baris**

Halaman gerakan dasar Tari Baris akan menampilkan beberapa *button* gerakan dasar Tari Baris yang akan diperagakan oleh model 3 dimensi apabila dipilih oleh *user*. Pada halaman ini, *user* dapat menggerakkan kamera dengan leluasa untuk mendapatkan sudut pandang yang nyaman dalam melihat gerakan yang diperagakan oleh model dengan menyentuh dan menggerakkan *button* yang tersedia pada bagian pojok kiri bawah yang berguna sebagai *button move*, dan pojok kanan bawah yang berfungsi sebagai *button rotation* untuk memutar kamera dari layar. Masing-masing gerakan dasar terbagi menjadi 3 bagian, yaitu bagian penjelasan, bagian simulasi, dan bagian video. Antarmuka halaman gerakan dasar Tari Baris dapat dilihat pada gambar 5.

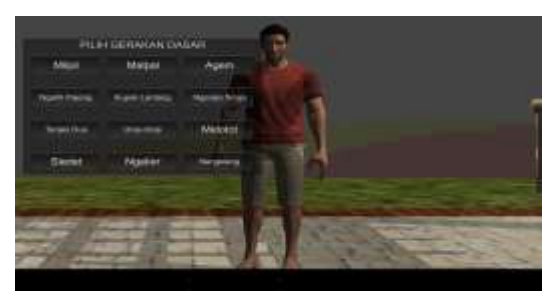

**Gambar 5** Tampilan Antarmuka Awal Halaman Gerakan Dasar Tari Baris

a. Penjelasan Gerakan Dasar Tari Baris

Penjelasan gerakan dasar tertera pada *box* setelah salah satu *button* gerakan dasar dipilih. Tampilan antarmuka penjelasan gerakan dasar dapat dilihat pada gambar 6.

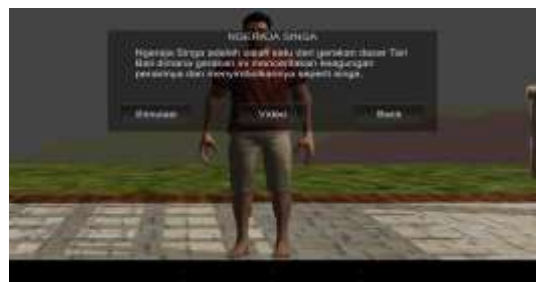

**Gambar 6** Tampilan Antarmuka Penjelasan Gerakan Dasar Tari Baris

b. Simulasi Gerakan Dasar Tari Baris

Simulasi gerakan dasar Tari Baris akan diperagakan oleh model 3 dimensi yang dapat dipause, distop, ataupun di play kembali sesuai keinginan *user*. Tampilan simulasi gerakan dasar dapat dilihat pada gambar 7.

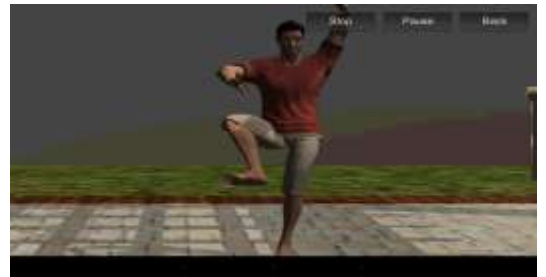

**Gambar 7** Tampilan Simulasi Gerakan Dasar pada Tari Baris

c. Video Gerakan Dasar Tari Baris

Button video gerakan dasar, apabila dipilih akan menampilkan video gerakan dasar tari baris yang akan diperagakan oleh model atau penari sebenarnya. Pada video disini akan dijelaskan cara melakukan gerakan dan simbol atau makna dari gerakan yang sedang diperagakan. Tampilan video

gerakan dasar Tari Baris dapat dilihat pada gambar 8.

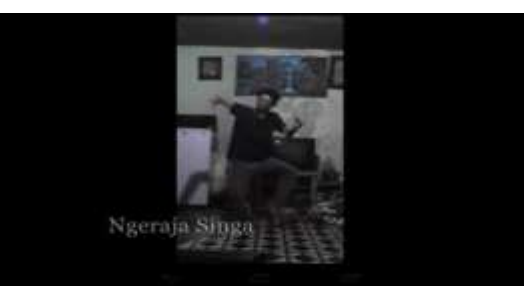

**Gambar 8** Tampilan Video Gerakan Dasar pada Tari Baris

### **4.2.2.3 Gerakan Keseluruhan Tari Baris**

Halaman gerakan keseluruhan Tari Baris akan menampilkan gerakan keseluruhan dari Tari Baris oleh model 3 Dimensi yang diiringi dengan tabuh aslinya. Gerakan keseluruhan Tari Baris terbagi menjadi tiga babak, yaitu babak pembuka, alus, dan penutup. *User* dapat mem-*pause,* stop, ataupun mengulang kembali tarian sesuka hati. Tampilan Gerakan Keseluruhan Tari Baris dapat dilihat pada gambar 9.

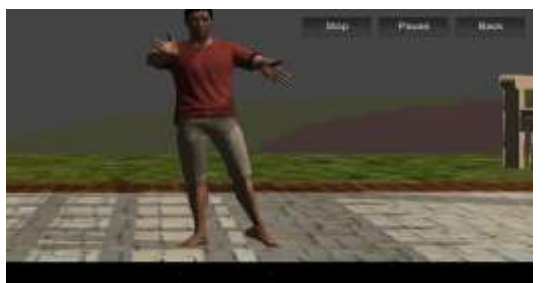

**Gambar 9** Tampilan Gerakan Keseluruhan Tari Baris

### **4.2.2.4 Video Tari Baris**

Halaman video Tari Baris akan menampilkan video Tari Baris yang diperagakan oleh penari aslinya lengkap dengan kostum Tari Baris. Tampilan Video Tari Baris dapat dilihat pada gambar 10.

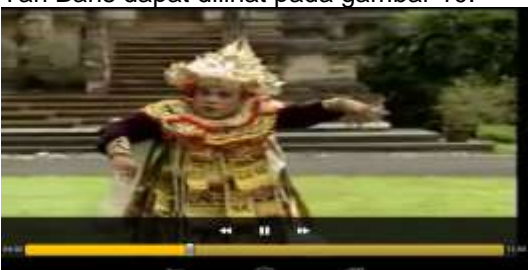

**Gambar 10** Tampilan Video Tari Baris

#### **4.2.3 Tari Pendet**

Antarmuka Tari Pendet disini terdiri dari beberapa bagian yaitu detail Tari Pendet,

gerakan dasar Tari Pendet, gerakan keseluruhan Tari Pendet, dan video Tari Pendet.

#### **4.2.3.1 Detail Tari Pendet.**

Halaman detail Tari Pendet akan menampilkan penjelasan singkat Tari Pendet dibagian kanan disertai dengan beberapa *button* dibagian kiri yang akan mengantarkan *user* ke masing-masing halaman berbeda. Tampilan antarmuka detail Tari Pendet dapat dilihat pada gambar 11.

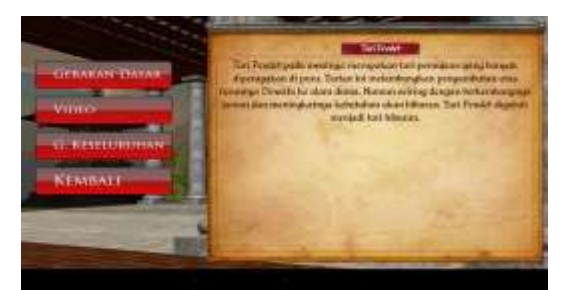

**Gambar 11** Tampilan Antarmuka Detail Tari Pendet

#### **4.2.3.2 Gerakan Dasar Tari Pendet**

Halaman gerakan dasar Tari Pendet akan menampilkan beberapa *button* gerakan dasar Tari Pendet yang akan diperagakan oleh model 3 dimensi apabila dipilih oleh *user*. Pada halaman ini, *user* dapat menggerakkan kamera dengan leluasa untuk mendapatkan sudut pandang yang nyaman dalam melihat gerakan yang diperagakan oleh model dengan menyentuh dan menggerakkan *button* yang tersedia pada bagian pojok kiri bawah dan pojok kanan bawah dari layar. Masing-masing gerakan dasar terbagi menjadi 3 bagian, yaitu bagian penjelasan, bagian simulasi, dan bagian video. Tampilan antarmuka awal gerakan dasar Tari Pendet dapat dilihat pada gambar 12.

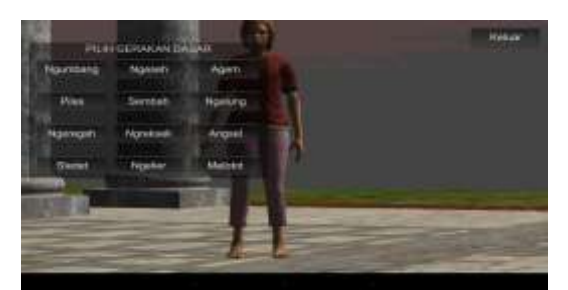

**Gambar 12** Tampilan Antarmuka Awal Gerakan Dasar Tari Pendet

a. Penjelasan Gerakan Dasar Tari Pendet Penjelasan gerakan dasar Tari Pendet tertera pada *box* setelah salah satu *button* gerakan dasar dipilih. Tampilan antarmuka

penjelasan gerakan dasar Tari Pendet dapat dilihat pada gambar 13.

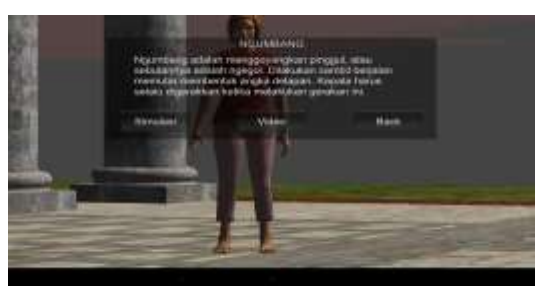

**Gambar 13** Tampilan Antarmuka Penjelasan Gerakan Dasar

b. Simulasi Gerakan Dasar Tari Pendet Simulasi gerakan dasar akan diperagakan oleh model 3 dimensi yang dapat di-*pause*, di-*stop*, ataupun di-*play* kembali sesuai keinginan *user*. Tampilan simulasi gerakan dasar Tari Pendet dapat dilihat pada gambar 14.

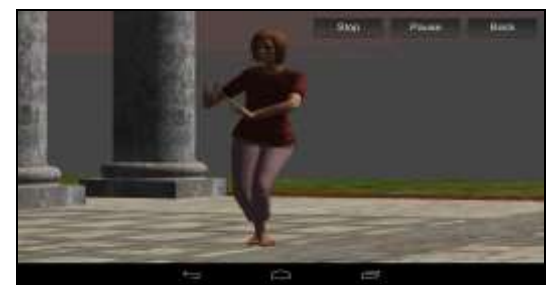

**Gambar 14** Tampilan Simulasi Gerakan Dasar

c. Video Gerakan Dasar Tari Pendet Video gerakan dasar akan menampilkan gerakan dasar tarian yang diperagakan oleh model atau penari sebenarnya. Tampilan video gerakan dasar Tari Pendet dapat dilihat pada gambar 15.

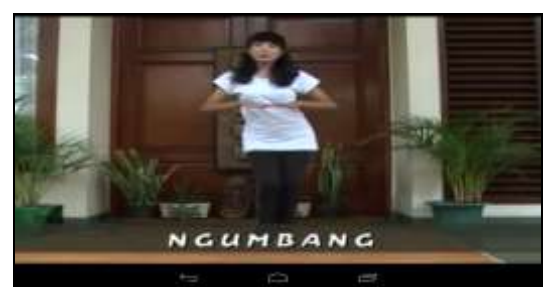

**Gambar 15** Tampilan Video Gerakan Dasar Tari Pendet

#### **4.2.3.3 Gerakan Keseluruhan Tari Pendet**

Halaman gerakan keseluruhan Tari Pendet akan menampilkan gerakan keseluruhan dari Tari Pendet oleh model 3 Dimensi yang diiringi dengan tabuh aslinya. *User* dapat mem-*pause,* stop, ataupun

mengulang kembali tarian sesuka hati. Tampilan gerakan keseluruhan Tari Pendet dapat dilihat pada gambar 16.

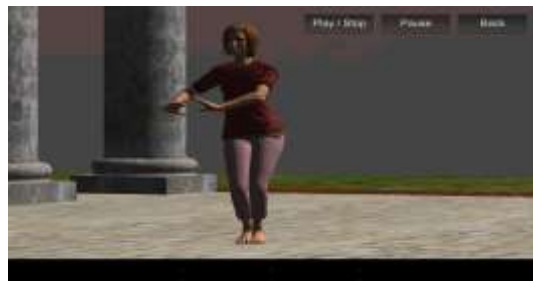

**Gambar 16** Tampilan Gerakan Keseluruhan Tari Pendet

#### **4.2.3.4 Video Tari Pendet**

Halaman video tari Pendet akan<br>nampilkan video tari Pendet vang menampilkan video tari Pendet yang diperagakan oleh penari aslinya lengkap dengan kostum Tari Pendet. Tampilan video Tari Pendet dapat dilihat pada gambar 17.

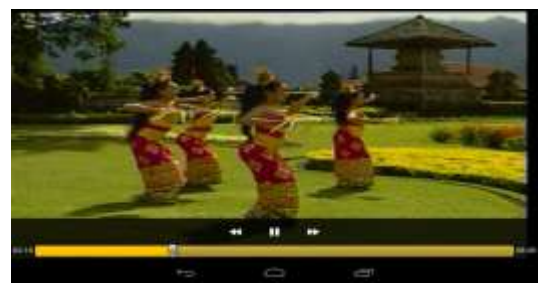

**Gambar 4.17** Tampilan Video Tari Pendet

# **5. SIMPULAN**

#### **5.1 Simpulan**

Simpulan yang dapat diambil dari penelitian yang dilakukan adalah sebagai berikut:

- 1 Aplikasi Pembelajaran Tari dapat dimanfaatkan sebagai alat pengenalan, pembelajaran dasar, dan sebagai tambahan referensi untuk belajar Tari Bali khususnya Tari Baris dan Tari Pendet.
- 2 Teknik Animasi pada Aplikasi Pembelajaran Tari menggunakan teknik animasi *Motion Capture*.
- 3. Aplikasi Pembelajaran Tari dapat dijalankan dengan baik pada gadget dengan spesifikasi minimum :
	- a. CPU Dual Core 1Ghz
	- b. Sistem Operasi 4.1.
	- c. GPU Adreno 305 (GPU kelas *midend* ke atas)
	- d. RAM 1GB
	- e. *Space Memory Internal* 500 MB

#### **5.2 Saran**

Hal-hal yang perlu diperhatikan untuk pengembangan Aplikasi Pembelajaran Tari ini lebih lanjut adalah sebagai berikut:

- 4. Pengembangan Aplikasi Pembelajaran<br>1941 Tari ini diharapkan dapat Tari ini diharapkan<br>memaksimalkan teknik teknik pembuatan objek, *texturing*, pembuatan video, serta suara dan pergerakan model yang lebih luwes dan bersih.
- 5. Pengembangan Aplikasi Pembelajaran Tari ini diharapkan dapat menambah jumlah tarian yang terdapat dalam aplikasi.

#### **6. DAFTAR PUSTAKA**

- [1] Dediu, H. *Mobile Makeover*, www.asymco.com/mobile\_makeover. 2014. Diakses tanggal 24 Maret 2014.
- [2] Prabayanti, P.A.D. "Aplikasi pembelajaran tari bali berbasis android" *(tugas akhir)*. Denpasar: Stikom Bali. 2013.
- [3] Munandar, R.P. "Merancang Aplikasi Mobile Informasi Tarian Tradisional Indonesia Berbasis Menggunakan Java Platform Android Versi 2.2" (*tugas akhir*). Jakarta: Universitas Gunadarma. 2012.
- [4] Salim, M.S. "Pengembangan Aplikasi Animasi 3 Dimensi Tari Cakalele Menggunakan Actionscript 3 dan Papervision 3D" (tugas akhir). Yogyakarta: STMIK AMIKOM. 2013.
- [5] Fernandez, Ibiz. *Macromedia Flash™ Animation & Cartooning: A Creative Guide*. California: McGraw-Hill Company. 2002
- [6] Anonim. *IPi Recorder*. http://wiki.ipisoft.com/IPi\_Recorder.
- 2014a. Diakses tanggal 24 April 2014.<br>Anonim. IPi Mocap Stud. [7] Anonim. *IPi Mocap Studio*. [http://wiki.ipisoft.com/IPi\\_Mocap\\_Studio.](http://wiki.ipisoft.com/IPi_Mocap_Studio) 2014b. Diakses tanggal 24 April 2014.
- [8] Anonim. *Unity (game engine)*. [http://en.wikipedia.org/w](http://en.wikipedia.org/)iki/Unity\_ (game\_engine). 2014c. Diakses tanggal 24 April 2014.